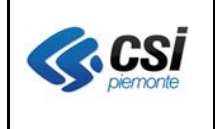

Pag. 1 di 4

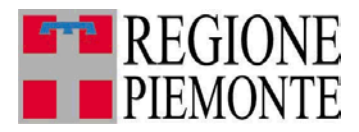

# **Applicativi regionali centralizzati per la Sanità**

**-**

## **OPESSAN - Dipendenti Archivio regionale degli Operatori del Sistema Sanitario della Regione Piemonte**

**Note alla versione 7.9.0 giugno 2016**

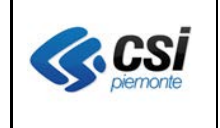

#### **OPESSAN ARCHIVIO DEGLI OPERATORI DEL SISTEMA SANITARIO REGIONALE** V 1.0

## **INDICE**

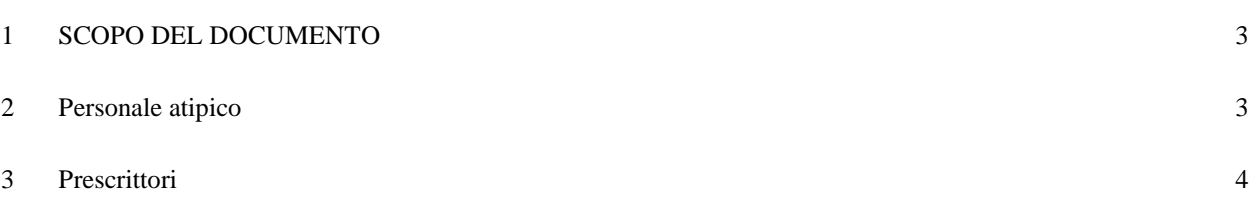

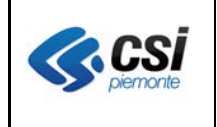

#### **OPESSAN ARCHIVIO DEGLI OPERATORI DEL SISTEMA SANITARIO REGIONALE** V 1.0

### **1 SCOPO DEL DOCUMENTO**

Il documento riporta gli aggiornamenti apportati all'applicativo OPESSAN – Dipendenti compresi nella versione 7.9.0.

### **2 Personale atipico**

**Percorso :** *Home page – Gestione Operatori Dipendenti – ricerca – inserisci* **Percorso :** *Home page – Gestione Operatori Dipendenti – ricerca – modifica* **Percorso :** *Home page – Gestione Operatori Dipendenti – ricerca – presa carico*

All'interno del sistema è stata introdotta la possibilità di registrare il personale atipico, con l'obiettivo di consentire l'assegnazione dei ricettari del SSN, in adempimento alla nota regionale prot. N. .8714/A14000 del 19/04/2016.

La gestione di tale tipologia di dipendente segue, sia in fase di inserimento / presa in carico che di modifica, l'iter predisposto per il personale aziendale e quello universitario.

La diversificazione, che permetterà di distinguere le tre tipologie di personale, avverrà a livello di "Tipologia di contratto" indicata nella sezione inerente la qualifica.

Per il personale aziendale si dovrà continuare a scegliere tra le voci Dirigenza e Comparto (già presenti in precedenza), per quello universitario si dovrà continuare a scegliere tra le voci Dirigenza Università e Comparto Università (già presenti in precedenza), mentre per quello atipico si dovrà scegliere tra le voci Dirigenza Atipici e Comparto Atipici (di nuova introduzione):

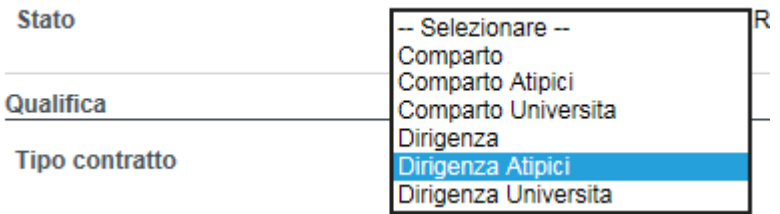

Le due nuovi voci introdotte per il personale atipico avranno le stesse caratteristiche delle corrispettive voci utilizzate per il personale aziendale ed universitario: pertanto la qualifica verrà composta allo stesso modo e la presenza di un dirigente sanitario (sia esso aziendale, che universitario, che atipico) prevederà l'introduzione della sezione inerente la libera professione (che prevede, adesso, anche la tipologia di personale atipico).

In caso di personale atipico che svolge l'attività presso diverse aziende sanitarie, la sua registrazione dovrà avvenire a cura dell'azienda sanitaria prevalente, che lo registrerà presso la

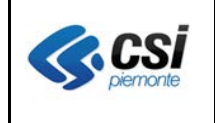

#### **OPESSAN ARCHIVIO DEGLI OPERATORI DEL SISTEMA SANITARIO REGIONALE** V 1.0

propria azienda (sede contrattuale), e si farà carico di gestire l'attività, dello stesso, presso le altre aziende sanitarie tramite l'apertura e/o la chiusura di sedi operative indicate dagli operatori interessati.

## **3 Prescrittori**

**Percorso :** *Home page – Gestione Operatori Dipendenti – ricerca – modifica – posizione professionale* 

Si ricorda che per dotare il personale medico (compresi anche gli atipici) del ricettario per la prescrizione delle prestazioni erogabili nell'ambito del SSN, è necessario valorizzare la "*data di inizio attività di prescrittore*" della pagina "*posizione professionale*" di OpeSSan.

Questa operazione renderà disponibile, il giorno successivo, la posizione professionale del prescrittore nel sistema regionale RUR (per l'assegnazione del ricettario cartaceo), e nel sistema nazionale (Sistema TS) del MEF, per la ricetta dematerializzata.

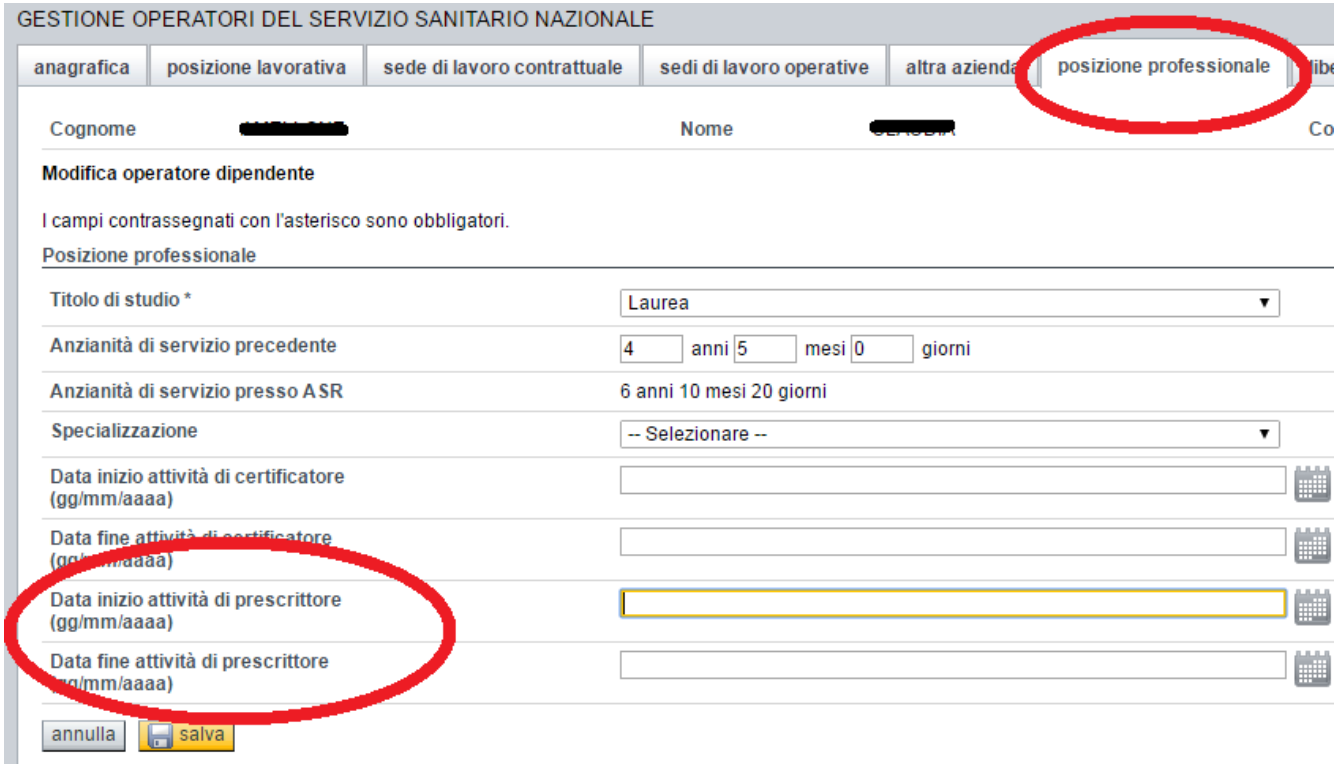